# **OARnet Non-Internet Subscription Customers** Application Account Set-up

Enable your organization to **receive critical maintenance** notices and submit trouble reports and requests through our Support Center (NOC).

**1**

**2**

### **Submit IP Ranges**

- Submit your IP Ranges to be added to OARnet firewall at support@oar.net.
- Once they have been added to our system, you will be notified.
- At this time, you should be able to reach gateway.oar.net. If you cannot, please notify support@oar.net

### **Invitation**

**2**

**1**

- You will receive an invitation from OARnet staff with login information.
- Please check your junk/spam folder.
- At this time, you have seven days to login and reset your password.

### **Login 3**

- Go to gateway.oar.net to login
- The first two users will automatically be set as Editors to make contact changes.\*
- \* If you fall under a parent client or your Editors have left, OARnet may need to make you an Editor. Contact your Business Relationship Mnager.

### New Customers Invite a Cowoker

### **Invitation**

- Gateway Editors can invite Contacts to create accounts. This authorizes the Contact to access OARnet systems as well as initiates their account creation.
- Click **Contacts** in the menu.
- Click **Invite** next to their name.
	- o If their name does not appear, click Create New Contact
- The individual will receive an email with their username and temporary password, have them check their spam/junk folders. They have seven days to login with the temporary password. If they do not login within the timeframe you will need to resend the invite.

## **Update Role**

• Ensure the Contact is applied to a Role to grant Service Center access and authorized communication & requests with OARnet support.

New customers are invited by their Business Relationship Manager Contact management information: www.oar.net/resources/client\_contacts

Gateway information: www.oar.net/resources/gateway

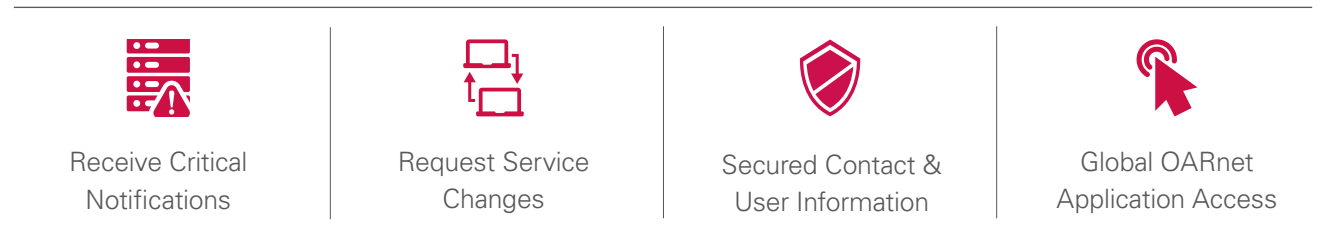

The OARnet Support Center (NOC) can only send maintenance notices to eligible Gateway contacts. They can only accept change requests and trouble reports from eligible Gateway contacts.

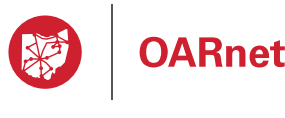

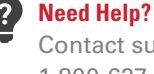

Contact support@oar.net or 1-800-627-6420

#### Valid as of 01/25/2021